# 以三維電腦繪圖輔助木結構複斜設計繪圖解決方案之研究

# **The Solution of Complex-Sloped Wood Structure Design and Drawing Based on a Computer 3D Graphic Application**

周立倫\* 盧俊宏\*\* 鄭順福\*\*\* Lih-Luen (Aaron) Jou\* Chun-huang Lu\*\* Shen-Fu Cheng\*\*\* \*南華大學 創意產品設計學系 副教授 \*\*南華大學 創意產品設計學系 副教授 \*\*\*南華大學 創意產品設計學系 助理教授

#### 摘要

構成木結構的構件,如果在三個主要視圖中都無法呈現實際長度,即稱為複斜構件;如果在某一視圖中 能呈現實際長度,而在其他視圖中不能呈現實際長度,即稱為單斜構件。木工複斜構件的繪製相當煩瑣,要 ·求其實際長度,然後才能放樣施工,是製圖工作中困難度相當高的一個項目。雖然目前許多行業的造形 設計及繪圖工作都已進步到以數位三維建模方式來解決問題,但還是有些傳統的行業仍舊以手工繪圖方式進 行。例如國際技能競賽中的建築木工職類即是如此。競賽時,選手們仍須跪趴在兩片大夾板併成的繪圖板上 進行1:1的繪圖放樣工作,困難度相當高,也容易犯錯(實際長度求取錯誤)。

本研究的目的即在於針對複斜木結構造形的設計、繪圖及施工方面的技術,尋求一套以電腦輔助三維繪 圖軟體為核心的全方位解決方案,期能以較簡易而迅速的方式設計及繪製複雜的複斜木結構造形,並完成每 個構件的正垂三視圖,以供給後續的放樣及施工之用。期能大幅提高整體工作效率,縮短工作時間(按國際 技能競賽建築木工職類完成一件作品,須費時四個工作天)。

本研究的成果,除可供業界使用,提昇複斜木結構造形之設計及施工品質,亦可建請勞委會職訓局中部 辦公室競賽科將此行業技術列為全國技能競賽項目及訓練技術標準。如果在國內試行無礙,便可進一步推廣 至國際技能競賽。

### 關鍵字:複斜、木結構、三維電腦繪圖、技能競賽

### **Abstract**

The purpose of this study is to discuss the problems of designing, drawing and making of complex-sloped wood structure and develop a total solution for them based on a computer 3D graphic application. A component of a wood structure, which doesn't show its true size in all of the orthographical projection views, is called a complex-sloped component. While a component which shows its true size in only one of the orthographical projection views is called a single-sloped component. To acquire all the true length of a complex-sloped component is a difficult task for designers and drawers. Although recently, many industries are using 3D computer graphic application in designing and drawing, some industries or skill areas are still relay on hand-drawing. For instance, the competitors of carpentry skill area in the WorldSkill International Competition still have to squat on the drawing board made of two pieces of

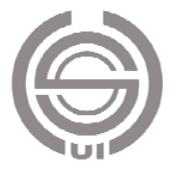

full-size plywood to make their drawing. The process is complex and very easy to make mistakes.

The purpose of this study is to develop a solution based on a 3D computer graphic application to make the design and drawing process of complex-sloped wood structure much easier and faster. The final drawing should include a three-view drawing with the true-size layout of all components of the wood structure. The drawing will make the following woodworking process easier and more accurate. Hopefully, this solution will make the designing-drawing-making process of complex-sloped wood structures a lot more efficient and shorten the working time (the allocated time for the competition of carpentry skill area in the World Skill International Competition is 4 working days).

The achievement of this research can be wildly used among the wood-related industry. Not only it can make the design and drawing process much easier, but also raise the quality of the following woodworking process. The researchers will introduce this solution to The Bureau of Employment and Vocational Training in Taiwan. Hopefully, it can be accepted as a standard technique for the related vocational training programs and the related skill areas of The National Skill Competition in Taiwan. Furthermore, this solution can also be introduced to The WorldSkills International Competition to update the techniques of related skill areas.

#### **Keywords: Complex-Sloped, Wood Structure, 3D Computer Graphic, Skill Competition**

#### 一、前言

在技能競賽中,與木結構相關的職類包括建築木工(Carpentry)、家具木工(Cabinetmaking)及門窗木 工(Joinery)(WorldSkills London 2011 官網, 2011)。其中建築木工的實作內容,是以製作複雜的木結構桁 架為主,包括兩個主要項目:

1.依據試題(按比例縮小的正投影三視圖)繪製出1:1的工作圖及各個構件的正垂三視圖。 2.依據各個構件的正垂三視圖,製作出木結構桁架。

由於木結構桁架在視圖中經常呈現複斜狀態,因此增加了許多繪圖的困難度。構件與構件間的交線及構 件的實長,都要透過複雜的繪圖作業,方能一一求出。一般認為,這就是建築木工當中最困難的部分。至於 鋸、鉋、鑿等木材加工部分,反倒相對簡單了。

根據曾接受建築木工選手訓練及參加過國內及國際家具木工、門窗木工技能競賽的盧俊宏與鄭順福(均 為本文作者)的描述。建築木工競賽時,是將兩張4尺乘上8尺(120cm x 240cm)的夾板合併在一起,作為繪 圖板面(國際與全國比賽都是如此)。選手要跪趴在上面1至1.5個工作天(圖1),使用大型的釘字尺、三角板 及圓規,繪製出1:1的正投影視圖。即便如此,繪圖空間也並不充足,往往要將各個視圖擠在一起,才能容 納得下。再加上還要一一求出各個構件的放樣圖,使得整個繪圖板面到處都是線條,一不小心就會畫錯。一 旦畫錯,就會全盤皆墨。

如此看來,現行建築木工複斜桁架的設計及施工,包括下列四個主要的困難點:

1.繪圖的複雜度太高,容易犯錯。

2.繪圖方式太辛苦,得長時間跪趴著工作。

3.繪圖板面太大,精準度難以掌握。

4.工作物尺寸受限於繪圖板面的尺寸,無法以相同方法繪製更大型的木結構(不能書縮小比例圖)。

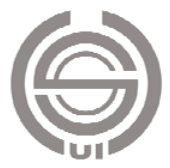

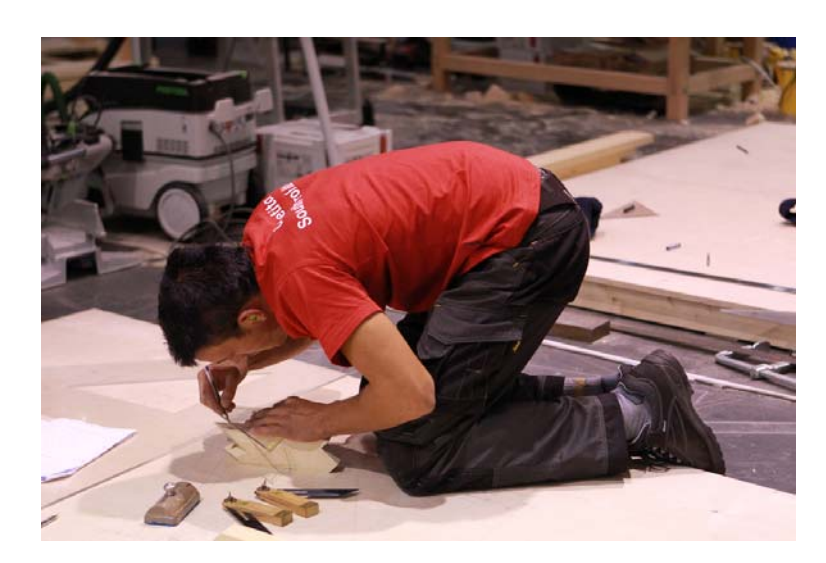

圖 1 建築木工選手辛苦的跪趴在夾板上繪圖及放樣。 (資料來源: WorldSkills London 2011 官網, 2011)

本研究期能透過數位軟體及硬體的交互使用,尋求一個適切可行的解決方案,讓建築木工複斜桁架的設 計、繪圖、放樣及製作變得更簡單、更精準、更方便及更迅速。同時,也使得從事此行業與準備參加競賽者 能有更多的機會投入競賽,且不易失敗,乃本研究之預期目標。

### 二、研究目的

本研究目的係針對建築木工複斜桁架之設計及繪圖,提出一套具體可行的數位3D解決方案,試圖透過數 付軟體及硬體工具的使用,將原本複雜、難學、難實施的工作,變得簡單、易學、易實施且易達成目標,並 使從事該行業或準備參加建築木工職類競賽者能了解並學會。

### 三、研究方法

本研究以問題解決法及實驗研究法進行。研究者針對目前複斜木結構在設計、繪圖及製作方面所存在的 問題,透過所掌握的參考資源及專業問題解決工具(電腦硬體與軟體),發展出可能的解決方案,最後再以現 場實作方式,驗證該方案之可行性與可靠度。

#### 四、研究範圍及限制

 本研究所針對的問題乃是歷屆國際技能競賽中,建築木工職類的試題類型及選手完成工作所使用的繪圖 及製作技術,在作品尺度上遠大於本文所舉的實驗範例,在結構上也較爲複雜。但是,基於研究、撰文、試 作及讀者閱讀和理解的方便性,本研究採用一個較小尺度、較不複雜的複斜木結構作爲詳細說明過程的實驗 案例。文末則另以兩個較複雜的例子來說明本研究的應用成果。因為本研究的重點在於解決設計、繪圖及放 樣方面的問題,針對小尺度的案例,研究者可以使用最尋常的A4印表機。如果實際工作物的尺度較大,則需 較大型的輸出設備。此外,由於可能的解決方案不只一個,本研究所提出的僅能是研究者專業主觀上認定為 最佳的方案,並不能保證其為目前所有可能的解決方案中之最佳者。故與本研究無關之設計與繪圖方法,本

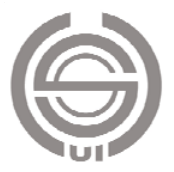

研究不予討論之。

## 五、研究使用工具

本研究所使用的工具包括數位工具及木工機具。

1. 數位工具:

(1)硬體:PC個人電腦及A4雷射印表機或。

(2)軟體:3D繪圖軟體Rhino 4及其外掛的彩現軟體V-Ray。

2. 木工機具:常規使用的木材加工電動機具及手工具。

### 六、研究實施步驟

本研究的實施,分為如下六個步驟:

1. 熟習Rhino 4版本和外掛彩現軟體V-Ray的使用:

雖然就研究者的主觀經驗而言,Rhino 4相較於其他3D繪圖軟體,算是比較容易學習的,但由於Rhino 4 總共有超過1000個工具(指令),得投入漫長的時間才能將它們一一檢視並予以消化吸收。且經過融會貫通之 後,才能針對本研究主題鉅細靡遺的發展出適當的解決方案。

2. 設計題目:針對研究目標,設計一個木結構複斜桁架的題目。此題目應包括正垂、單斜及複斜構件,以 便相互比較其問題解決方式之差異。

3. 發展解決方案:針對前項題目,使用3D繪圖軟體中的各種工具(指令)發展出可能的解決方案,並隨即 試作及評估,直至發展出最佳解決方案。由於解決方案可能不只一個,所謂「最佳」的解決方案,係就研究 者的主觀經驗相互比較篩選所得,本研究不作客觀之評估。

4. 繪圖及列印:發展出解決方案後,即針對題目,使用此方案完成繪圖及列印工作。

5. 建築木工桁架製作:依繪圖結果,進行木結構桁架之製作,完成實際木結構桁架。

6. 撰寫論文並提出檢討與建議。

### 七、文獻探討

1.傳統工程設計製圖的複斜設計問題

欲以傳統的紙筆繪圖方式解決複斜的問題,必須從最基本的正投影原理開始學習。複斜線段是一條與三 個主要投影面都不平行或垂直的線段,無法在任一主要視圖上顯現其實際長度。如欲求其實際長度,王輔春、 朱鳳傳、楊永然、康鳳梅(1981)等人闡述了三種方法,即輔助投影法 (圖2), 倒轉法 (圖3) 及迴轉法 (圖 4)。

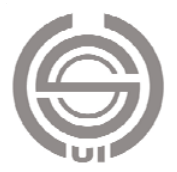

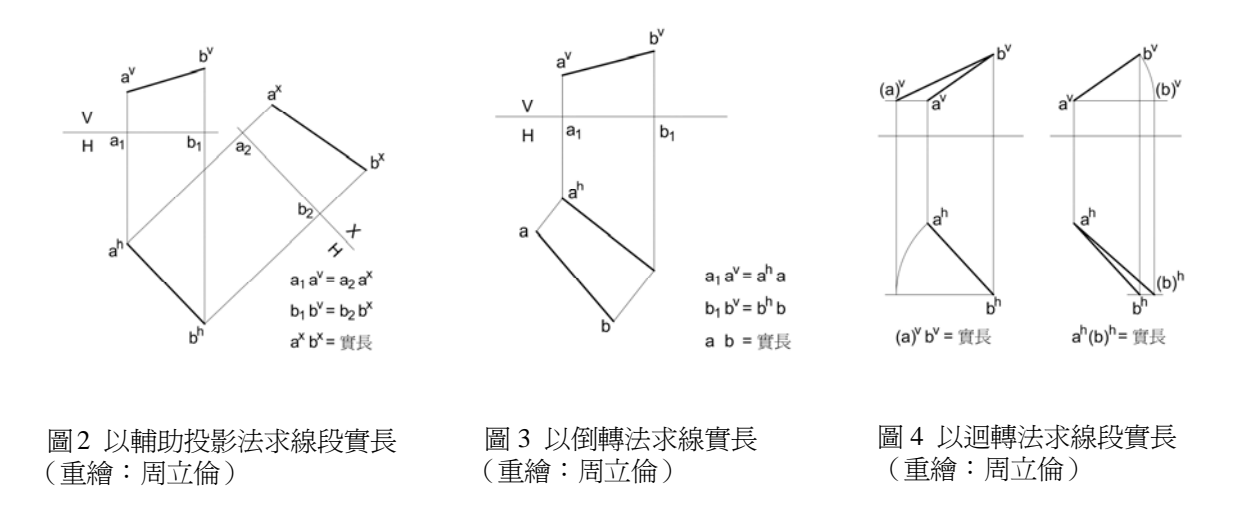

平面的情況則更爲複雜。直接顯示實長的正垂面是與三主要投影面之一平行的平面,也就是與三主要投 影面之二垂直的平面。若不與任一主要投影面平行,但與三主要投影面中之一垂直的平面,稱為單斜面。若 不與任一主要投影面垂直的平面則稱為複斜面。複斜面的求解如圖5及圖6所示。

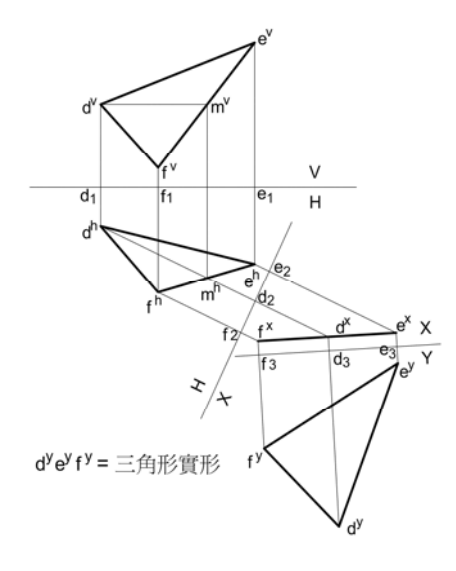

 圖 5 複斜三角面求其實形之解法一 (重繪:周立倫)

ď  $H$  $(e)^h$  $(e)$ e z  $(f)^x$  $d^{h}(e)^{h}(f)^{h} = \underline{\equiv} f \oplus f \oplus \underline{\equiv} f \oplus f$ 

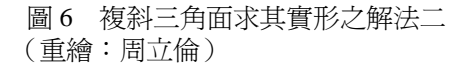

今以一個實際的木結構複斜構件為例,依前述求解原則繪製其正垂三視圖。圖7為此複斜構件的三視圖, 以及求解的過程。圖8則爲根據圖7求解的結果,重新繪製的正垂三視圖。圖7的求解過程相當複雜,總共使用 了72條作圖線,才完成這個構件的正垂視圖。從圖7可以看出,這個構件還有若干個面是屬於單斜面,這使得 求解過程簡單許多。如果構件中沒有任何單斜面,則求解過程會更為複雜。

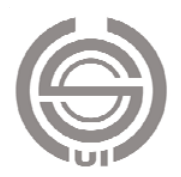

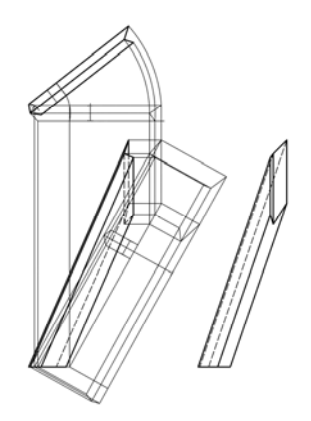

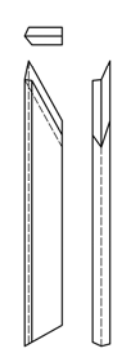

圖 7 一個複斜構件求其正垂視圖 (繪圖:周立倫)

圖 8 重繪該構件之三視圖 (繪圖:周立倫)

再以一個完整的木結構為例。圖9是一個木結構的三視圖以及完整的求解過程。總共使用了916條作圖線。 而選手們在實際工作或参與競賽時,並沒有那麼大的繪圖板面可供使用,因此必須把三個視圖壓縮在一起, 如圖10所示,所有的線條全部擠在一起,令人看了眼花撩亂。如果有一條線畫錯或看錯,就會得到錯誤的結 果。不僅如此,這麼複雜的繪圖工作,還都得一路跪趴在繪圖板上進行,由此可見其工作的困難度。再者, 如果所欲設計繪製的複斜結構遠大於圖板的尺寸,那麼就絕無可能再用這種方式作1:1的繪圖及放樣了。

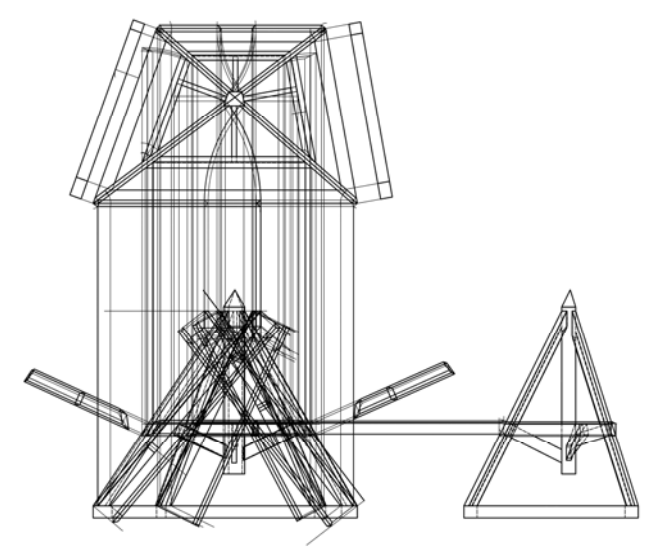

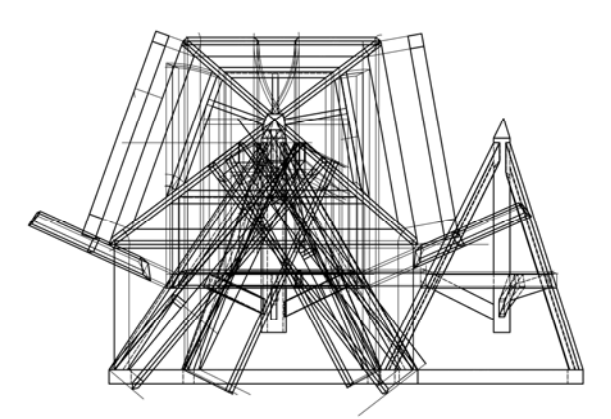

圖 9 整個木結構求解的過程(繪圖:周立倫) 圖 10 由於空間有限,三視圖必須擠在一起繪製 (繪圖:周立倫)

如今,數位軟、硬體都已經成熟發達,能夠選用的二、三維繪圖軟體非常之多。輸出、列印設備也越來 越精準,越來越便宜,如此複雜而困難的繪圖工作,應該可以全面使用數位工具來完成才是。這也就是本研 究所欲達成的目標。

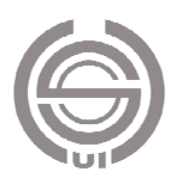

2.3D繪圖軟體Rhino 4

坊間的3D繪圖軟體相當多,各有各的特色。能完成本研究所提出解決方案的軟體,絕對不只一種。本研 究之所以選擇Rhino(或Rhino 3D、Rhinoceros)當然有自身的主觀因素。這是研究者多年來使用過數種不同 類型的軟體,經過比較後,認定為最適合自己平日設計工作的3D繪圖軟體。目前研究者幾乎所有的3D設計工 作──小到珠寶設計、產品設計、工藝設計,大到建築設計、室內設計等,都會使用Rhino 4來完成。

繪圖軟體的優、劣及適用性,恐怕很難客觀的比較與評量。就使用者而言,如果不是熟練的使用過多種 軟體,恐怕都無法「主觀」的去認定哪一個是最適合自己工作的。然而,要能「熟練」的使用某一軟體,恐 怕至少也得密集的使用數個月,甚至一、二年,方能達到這個狀態。因此,研究者至今仍未曾閱讀過一篇學 術論文,是真正「客觀」的評估各軟體優劣的。網路上許多專家及玩家的推薦,也只是「茹人飲水、冷暖自 知」的自說自話。這些資訊的確會讓初學者無所適從。因為學習3D軟體是一項大投資。所謂「大」,並不只 是金錢的投資大,更大的是學習時間及精力的投入。如果經過努力的學習,終於摸出一點頭緒,卻發現這並 不是適合自己工作需求的軟體,那真會讓人欲哭無淚。

因此,本研究無法以客觀的方式比較各個3D繪圖軟體的特性及優、劣。只能說:Rhino 4是研究者喜歡的、 用起來最順的3D繪圖軟體。

跟據Rhino中文官方網站 (http://www.tw.rhino3d.com/?language=tw) 上的介紹,Rhino 4 (目前的主力版 本)的特色如下:

- (1) 從設計稿、手繪到實際產品,或是只是一個簡單的構思,Rhino所提供的曲面工具可以精確地製作所有 用來作為彩現、動畫、工程圖、分析評估以及生產用的模型。
- (2) Rhino可以在Windows系統中建立、編輯、分析和轉換NURBS曲線、曲面和實體。不受複雜度、階數 以及尺寸的限制。Rhino也支援多邊形網格和點雲。
- (3) 不受約束的自由造形3D建模工具:以往您只能在二十至五十倍價格的同類型軟體中找到這些工具。讓 您可以建立任何可以想像的造形。
- (4) 精確:完全符合設計、快速成形、工程、分析和製造從飛機到珠寶所需的精確度。
- (5) 相容性:相容於其它設計、製圖、CAM、工程、分析、著色、動畫以及插畫軟體。可讀取和修復難以 處理的IGES檔案。
- (6) 容易使用:非常容易學習使用,讓您可以專注於設計與想像而不必分心於軟體的操作上。
- (7) 高效率:不需要特別的硬體設備,即使在一般的筆記型電腦上也可以執行。
- (8) 經濟實惠:普通的硬體設備,容易上手,價格相當於一般的Windows軟體,並且不需額外的維護費用。 雖然以上是Rhino網站上的廣告用語,但以研究者超過多年的使用經驗而言,這些言語並不誇張。 在操作Rhino時,選取工具的方式有三種。

其一:直接點選工具圖像 (工具按鈕、Icon)。較新的軟體都會將工具製作成圖像按鈕,只要點選,就能 啓動,最適合圖像思考的使用者。Rhino 4的工具超過1000個,雖然常用的也許只有一百來個,但初學者要從 圖像判斷出是甚麼工具,恐怕不太可能,還是要透過圖像所附帶的彈出式文字提示,才能了解該圖像到底是 甚麼工具。經過相當時間的使用,熟練之後,才能迅速辨認。

其二:在指令列中以鍵盤輸入工具指令。這個方式和AutoCAD相同,是屬於文字介面。過去習慣於舊版 AutoCAD的使用者可能會這麼使用,但因為要背熟所有會用到的指令,所以新的學習者應該不會採用。

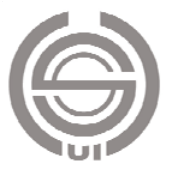

其三:透過下拉式清單來取得工具。這個方式介於前兩種之間。不必背指令,只要知道該工具所屬的類 別,要用時再去該類別中尋找即可。

 由於本研究係以文字敘述方式來指出所使用的工具,不方便使用圖像,因此選取工具時,一律以下拉式 清單方式來表達。

## 八、發展解決方案

1.題目設計

建築木工桁架設置的目的,是要以木材角材建構出一個結構體,以便在其上加裝屋頂、牆體及地板,而 形成完整的木材建築構造。因此,桁架最終需形成多面體的構造(如圖11)。為了本研究的需求,題目的設計 應符合下列原則:

(1) 構件應包含正垂、單斜及複斜,以完整呈現實際工作可能遭遇到的各種情況。

(2) 構件不必太多,也不必太複雜,以免在呈現及解釋繪圖時,增加讀者閱讀上的困難。

(3) 構件尺寸可縮小,以方便使用A4印表機輸出1:1的放樣圖,在製作上也較省材料。畢竟3D電腦繪圖才 是本研究的重點所在。

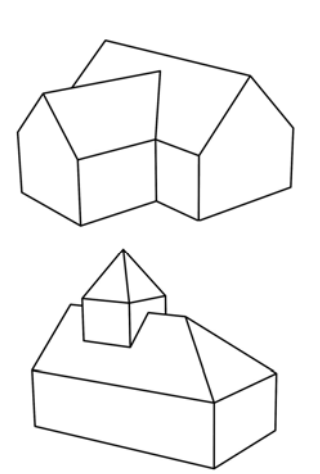

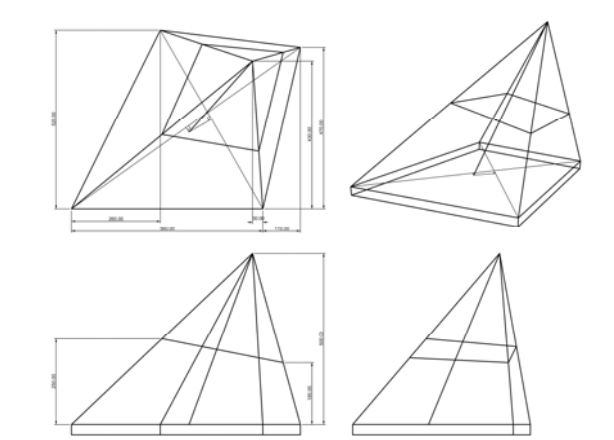

 圖 11 建築桁架最終須形成多面體構造 (繪圖:周立倫)

圖 12 本研究設定的待解題目(繪圖:周立倫)

現行的建築木工競賽題目,是以完整的三視圖來呈現。但如果使用3D電腦繪圖軟體來設計繪製,其實只 要以三視圖呈現最終完成的多邊形外形,再標示出使用角材的規格即可。故不需繪製詳細的三視圖。因為只 要在3D電腦繪圖軟體中建模完成,便能自動產生完整的三視圖(Rhino 4軟體有內設此功能)。

根據以上所述原則,所設計出的題目如圖12。這個題目是在Rhino 4裏直接完成立體模型,建立三視圖後, 再標註尺寸。

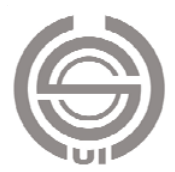

2.在Rhino 4中建模及製圖

(1) 建構外形多面體

從題目的線架構建構出外形多面體,除了可看出最終的複斜結構外形,主要可用來削除角材凸出的部分。

- a. 選取所有線架構,在下拉式清單中,使用「編輯 / 炸開」工具,將它分散成獨立的、沒有相連在一起 的線段。
- b. 使用「曲面 / 平面曲面」工具。點選線架構中構成一個面的所有稜線線段,然後按「Enter」(或單擊 滑鼠右鍵)完成指令,便能從棱線建構出一個面(圖13)。
- c. 依次建構出四個三角形斜金字塔面。將它們全部選取後,使用「編輯 / 組合」工具,將它們組合成一 個多重曲面。
- d. 檢視曲面方向是否正面朝內。如果方向相反,則使用「分析 / 方向」工具,將其調整正確 (圖14)。
- e. 選取這個多重曲面,使用「編輯 / 可見性 / 隱藏」,將它暫時隱藏起來,等要用時,再使用「編輯 / 可 見性 / 顯示選取的物件」,將其顯現出來。

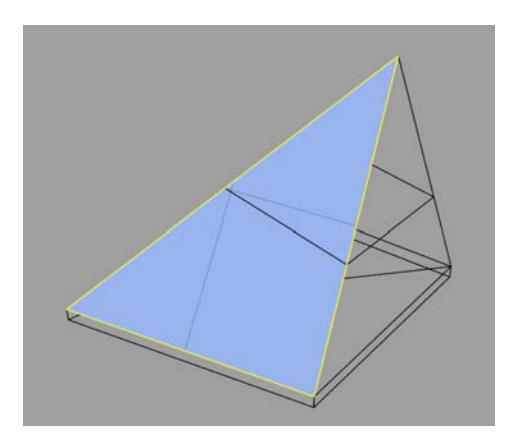

圖 13 從三條稜線建立一個面 (繪圖:周立倫)

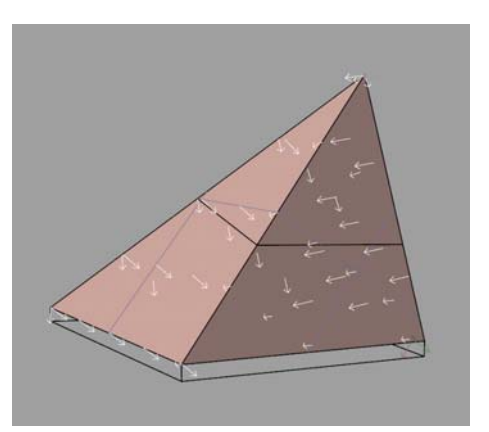

圖 14 建構完成的斜錐面,正面須朝內。 (繪圖:周立倫)

(2) 建立角材

使用「實體 / 立方體 / 三點、高度」工具,建立一根斷面為30mm x 45mm,長度為1000mm(遠超過題 目所需的最長尺寸 ) 的角材。再以相同的工具,建立一根斷面為15mm x 45mm,長度為1000mm的角材。這 兩根角材將構成本題目所有的構件。

如果以後需要使用V-Ray作木質的彩現,則應先將第一根材料賦予具有木紋貼圖的木材材質,並調整其 紋理對應,使其呈現自然的木紋走向(彩現方面的操作非本研究重點,故省略其細節)。第二根角材則可使用 「變動 / 複製 」 工具,自第一根複製出來,並使用「變動 / 縮放 / 單軸縮放 」工具,調整斷面尺寸。 (3) 定位底面四根角材

使用「變動 / 定位 / 兩點 - 工具,將斷面為30mm x 45mm的角材,複製並定位至底面。其具體操作方 式如下:

a. 點選該角材,再點選「變動 / 定位 / 兩點」工具。上方文字介面欄出現「參考點 1 ( 複製(C)=否縮放 (S)=無 ): 」的提示。

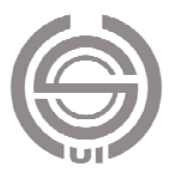

- b. 點選「複製(C)=否」,變成「複製(C)=是」。
- c. 以a、b然後a1、b1的順序,將角材複製並定位在結構線上(圖15)。其中a、b是參考點,而a1、b1是定位 點。可連續複製定位出底部四根構件。這四根構件中,有一根是正垂構件,其他三根是單斜構件,但對 於3D建模而言,毫無差異。
- d. Rhino 4具有非常完整的物件鎖點機制,在操作時,必須開啟相關鎖點項目,以達精準繪圖之目的。例如 以上操作須鎖在「端點」(曲線的兩個端點)及「最近點」(曲線上的任何一點)。

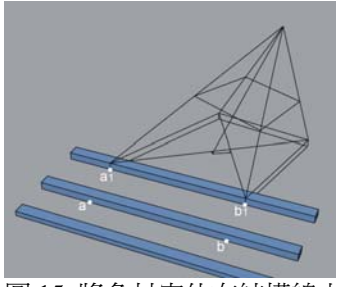

 圖 15 將角材定位在結構線上 (繪圖:周立倫)

- (4) 切除底面四根角材的多餘部分
	- a. 在角材的兩兩交接處繪製一線段,此時物件鎖點必須 鎖在「交點」(曲線的交會點)。共繪出四個線段。
	- b. 使用「曲面 / 擠出曲面 / 直線」工具,將此四線段垂 直擠出,形成四個垂直平面(圖16)
	- c. 使用「實體 / 布林運算分割」工具,用這四個垂直的 平面分割底部的四根角材,然後將多出的部分刪除。
- (5) 定位四根斜樑
	- a. 點選斷面為30mm x 45mm的角材,再使用「變動 / 定 位 / 三點」工具。上方文字介面欄出現「參考點 1 ( 複 製(C)=否 ):」的提示。

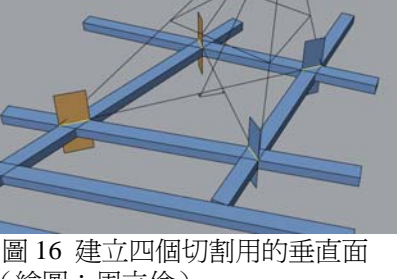

(繪圖:周立倫)

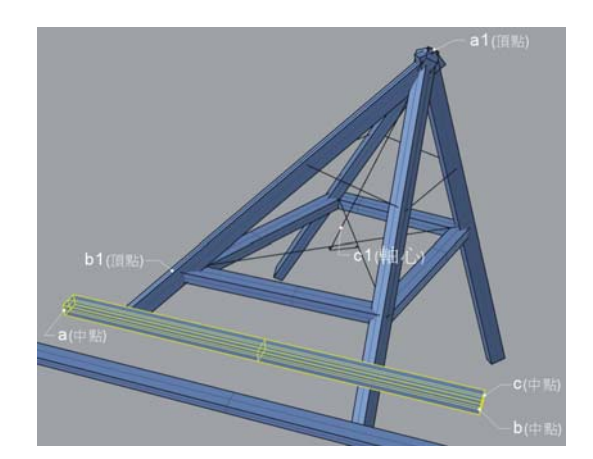

圖 17 將角材定位在結構線上,成為斜樑 (繪圖:周立倫)

- b. 點選「複製(C)=否」,變成「複製(C)=是」。
- c. 以a、b、c然後a1、b1、c1的順序,將角材複製並定位在結構線上,其中a、b、c是參考點,而a1、b1、 c1是定位點。可連續複製定位出四根斜樑(圖17)。這四根斜樑都是複斜構件,但對於3D建模而言,與 單斜或正垂構件毫無差異。進行這項操作時,使用到的物件鎖點包括「中點」(曲線的中點)、「端點」和 「最近點」。
- (6) 切除斜樑頂部多餘的部分
	- a. 使用「檢視 / 設定工作平面 / 與曲線垂直」,再點選斜樑的中心軸線,便能將工作平面調整到與中心軸 線垂直。
	- b. 使用「檢視 / 設定視圖 / 正對工作平面」,便能將工作視窗(透視圖)的視角正對工作平面。如此,各 斜樑的兩個寬邊與投影面垂直,形成邊視圖(圖18)。

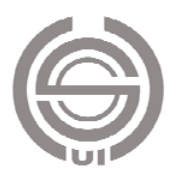

- c. 自斜樑中心軸的頂點到斜樑兩兩交會處繪一線段,準備稍後擠出切割面。此項操作須使用物件鎖點中的 「端點」和「交點」,以維持精確的繪圖。另外,還要勾選物件鎖點中的「投影」,以確保繪出的線段會 投影在工作平面上,而不會形成歪斜。
- d. 使用「曲面 / 擠出曲面 / 直線, 工具,將此四線段垂直擠出,形成四個平面 (圖19)。

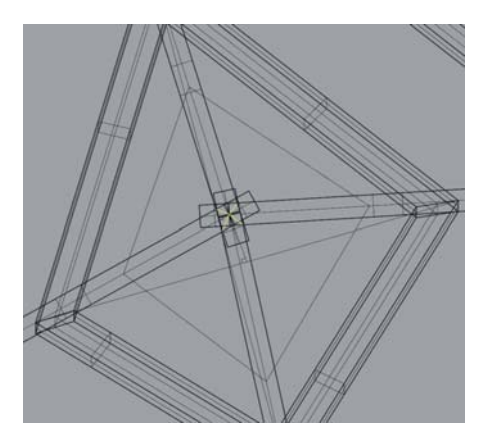

 圖 18 四根斜樑的邊視圖 (繪圖:周立倫)

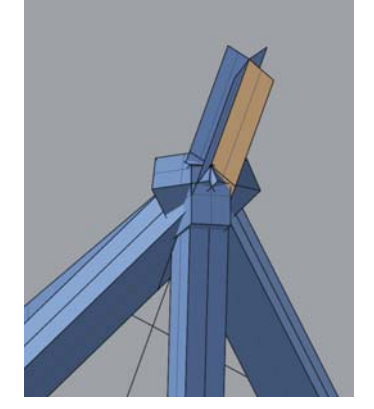

圖 19 建立切割斜樑頂端的切 割面(繪圖:周立倫)

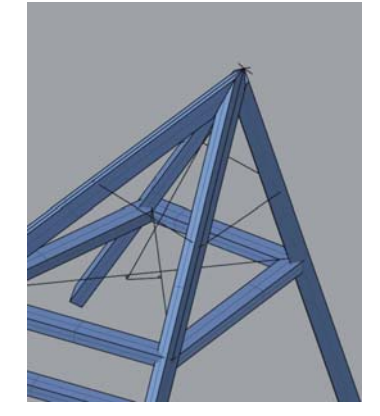

圖 20 割完出脅斜樑的相交 面(繪圖:周立倫)

- (5) 將這四個平面選取後,使用「編輯 / 複製」,接著點選「編輯 / 貼上」,複製出另外四個平面。然後將 相鄰的平面兩兩選取,並使用「編輯 / 組合 」,將其兩兩組合成V字形的多重曲面,用以切割斜樑。
- (6) 使用「實體 / 布林運算分割」工具,用這四個V字形的多重曲面分割四根斜樑,然後將多出的部分刪 除(圖20)。
- (7) 切除斜樑底部多餘的部分
	- a. 在上視圖中,使用「曲面 / 平面 / 角對角」,建立一平面(此平面的正面須朝上),並將此平面移動至 確切位置。
	- b. 使用「實體 /差集」工具,將四根斜樑的底部切除(圖21)。

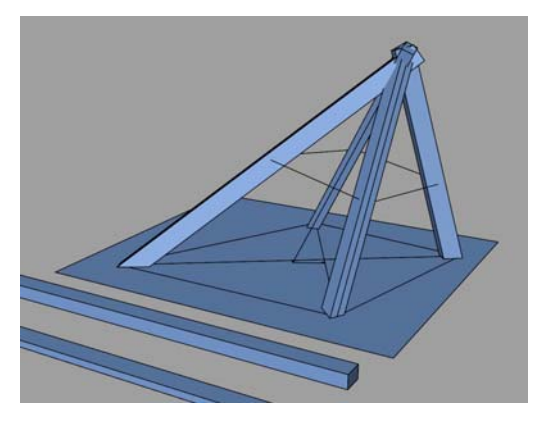

 圖 21 以平面切除斜樑底部 (繪圖:周立倫)

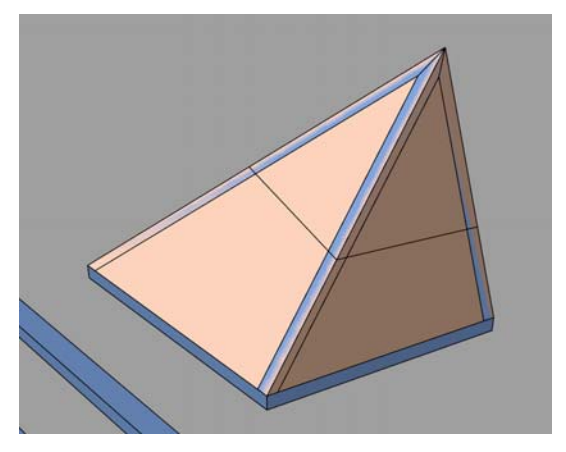

 圖 22 以斜錐面切出斜樑的角錐面 (繪圖:周立倫)

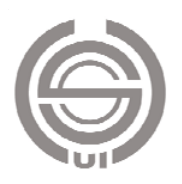

- (8) 切出斜樑的角錐面
	- a. 使用「編輯 / 可見性 / 顯示選取的物件」,將在步驟1.中所建構的斜錐面顯現出來。
	- b. 使用「實體 / 差集」工具,以這個斜錐面將四根斜樑切削出角錐面。(圖22)。
- (9) 定位斜樑之間的小樑
	- a. 與定位斜樑的方式一樣。點選斷面爲30mm x 45mm的角材,再點選「變動 / 定位 / 三點 工具。上方 文字介面欄出現「參考點 1 ( 複製(C)=否 ):」的提示。
	- b. 點選「複製(C)=否」,變成「複製(C)=是」。
	- c. 以a、b、c然後a1、b1、c1的順序(圖23),將角材複製並定位在結構線上,其中a、b、c是參考點,而a1、 b1、c1是定位點。可連續複製定位出四根小樑(圖23)。進行這項操作使用到的物件鎖點包括「端點」 和「最近點」。
- (10) 切除小樑多餘的部分
	- a. 點選「實體 / 差集」工具,接著點選四根小樑,然後按Enter (或單擊右鍵)。
	- b. 在上方文字介面欄中點選「( 刪除輸入物件(D)=是 ):」,改變成( 刪除輸入物件(D)=否 ):。
	- c. 點選四根斜樑,然後按Enter(或單擊右鍵)。小樑角材上與斜樑重疊的部分會被切除。
	- d. 刪除多餘的部分,即完成小樑(圖24)。至此,所有的構件均已完成。

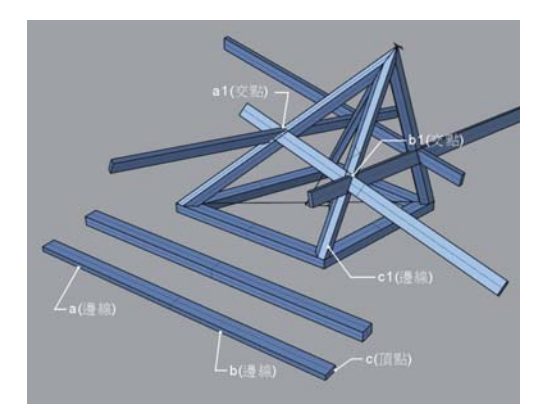

 圖 23 以平面切除斜樑底部 (繪圖:周立倫)

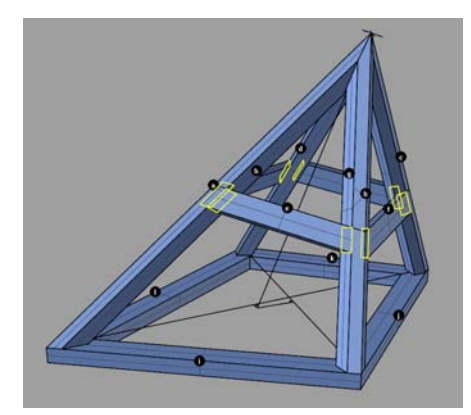

 圖 24 以斜錐面切出斜樑的角錐面 (繪圖:周立倫)

- (11) 建立斜樑和小樑間的交線:選取四根斜樑和四根小樑,點選「曲線 / 從物件建立曲線 / 交集」。產生 斜樑和小樑間的交線(圖24)。
- (12) 將所有構件轉正:這個步驟的目的,是將所有的構件一一旋轉成垂直,並平行於上、正、右側三個視 圖,以便製作出正垂的三視圖。

a. 點選「尺寸標註 / 註解點」工具,將每個構件分別標上a、b、c、d、…的註解點,以茲辨認(圖24)。 定位註解點時,須使用物件鎖點中的「最近點」或「中點」。

b. 以「變動 / 複製」工具,將其中一個斜樑、其與小樑接合處的交線及其註解點複製並拖曳至旁邊備用。 c. 在物件被選取的情況下,點選「檢視 / 縮放 / 縮放至選取物件-全部」,便能將物件調整至位於三視圖

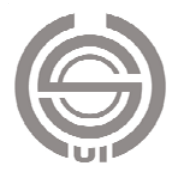

及透視圖的中心(圖25)。

d. 使用「變動 / 旋轉」工具,分別在正視圖、右側視圖及上視圖中,將構件逐一轉正(圖26)。

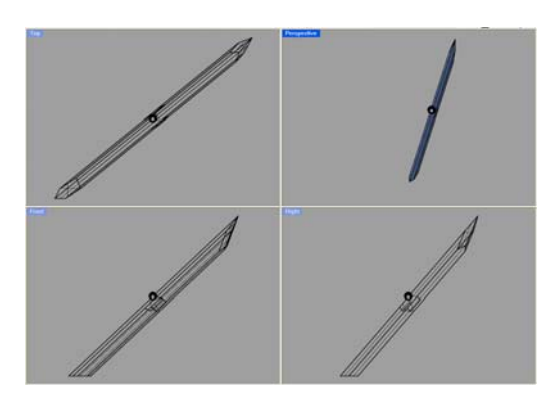

圖 25 複製一個構件 (繪圖:周立倫) インスタイト 2000 路構件轉正 (繪圖:周立倫)

(1 3) 製作各構件的三視圖及標註尺寸

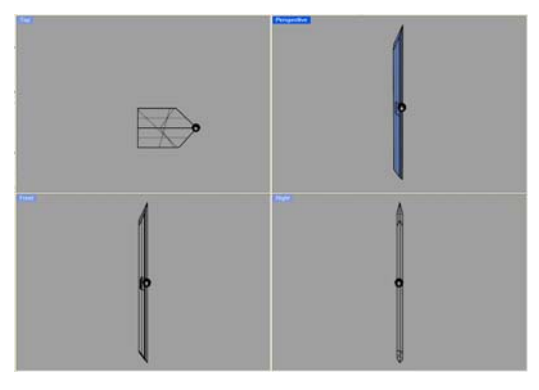

窗中勾選「四個視圖(歐洲),則會產生第一角法的三視圖。這個指令也會產生透視圖,不過我們並不需要, 所 以可以將其刪除。 a. 選取轉正後的構件,點選「尺寸標註 / 建立2D圖面」。在「2D圖面選項」視窗中,勾選「四個視圖(美 國)」以及「顯示隱藏線」(圖27)。按「確定」後,便能產生第三角法的三視圖。如果在「2D圖面選項」視

線至角材上,因此不必標示細部尺寸,只要標示角材總長以及斜樑與小樑交線的位置尺寸即可(圖28)。在 Rhino 4中標尺寸相當方便,使用物件鎖點,便能標出精確的尺寸。 b. 接著以「尺寸標註 / 直線尺寸標註」工具標註尺寸。由於構件兩端接合處是以圖面直接放樣的方式畫

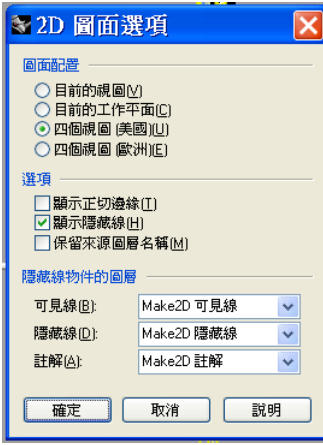

圖 27 2D 圖面選項的設定 圖 28 自動產生的構件

(14) 製作各構件的斷裂視圖

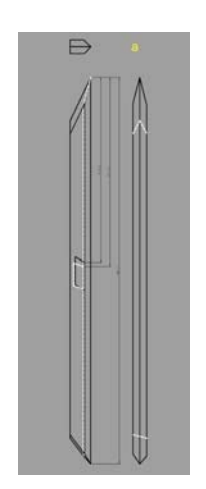

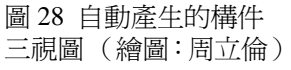

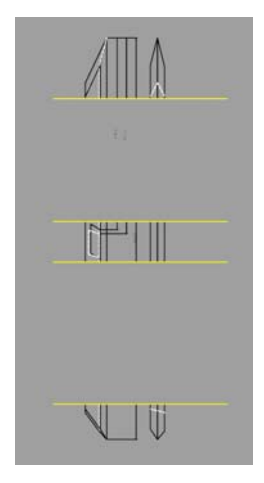

圖 29 修剪除去中間重複 三視圖 (繪圖:周立倫) 的部分(繪圖:周立倫)

構件三視圖必須以1:1呈現,才能直接放樣至角材。除非印表機夠大,放得下完整三視圖,否則就必須 將 三視圖節縮,製作成斷裂視圖,僅列印關鍵部位及尺寸。

a. 選取所有的尺寸線,並以「編輯 / 炸開」指令將它們炸開,成為單純的線條及文字,如此才能進行後續

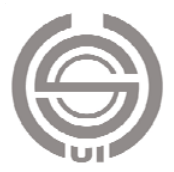

的修剪操作。炸開後的尺寸線箭頭會成為空心線條三角形。如欲將其填色,可將其選取後,以「尺寸標 註 / 剖面線」指令進行填色,並選擇「Solid」填色項目。

b. 以「曲線 / 直線 / 線段」工具,繪製幾條水平線段,作為修剪之用。

c. 點選這些線段,以「編輯 / 修剪」工具,將視圖中準備折斷的部分去除(圖29)。

- d. 移動保留的部分,使它們縮靠在一起,調整尺寸文字的位置,完成斷裂視圖,再加上必要的文字標註以 茲辨識。
- e. 繪製一A4尺寸(297mm x210mm)的矩形,確定三視圖都能放在該矩形內。在本例中,因三視圖尺寸稍 大,無法通通放入A4範圍,於是便將上視圖以旋轉剖面的方式,放在右側視圖中(圖30)。
- 依上述方法逐一完成所有構件的斷裂三視圖(圖31) f.

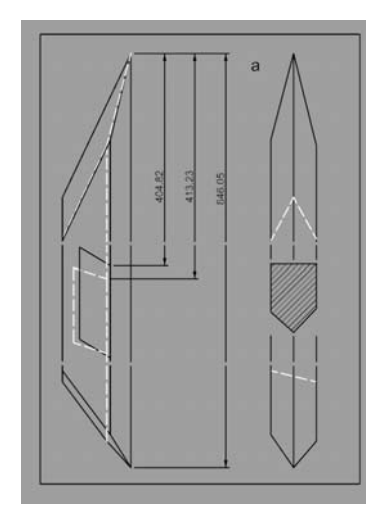

(繪圖:周立倫) 圖 30 完成的構件斷裂三視圖

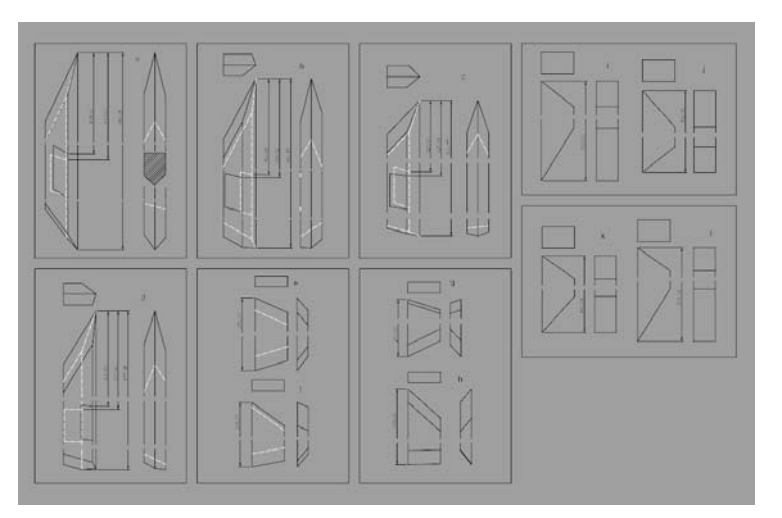

圖 31 完成全部構件的斷裂三視圖 (繪圖:周立倫)

- (15) 製作完整結構體的三視圖
	- a. 選取完成的複斜結構,也以「尺寸標註 / 建立2D圖面」指令產生三視圖及透視圖。
	- b. 標註必要之尺寸及各構件的代號。
- 最爲恰當。因此,列印在A4大小的紙上時,是以1/7的縮圖呈現。在Rhino 4中建構任何物件,都應該 維持1:1原尺寸,不必考慮縮放比例。只有在列印時,才依據圖紙尺寸來決定縮放比例。 c. 繪製一A4尺寸的矩形 (210mm x 297mm),然後將其放大若干整數倍,看看放大幾倍時,能將整個 三視圖適當的包括在其中,以便決定列印時的比例(圖32)。在本例中,當A4尺寸的矩形放大7倍時,

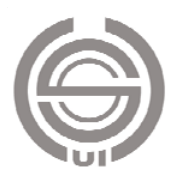

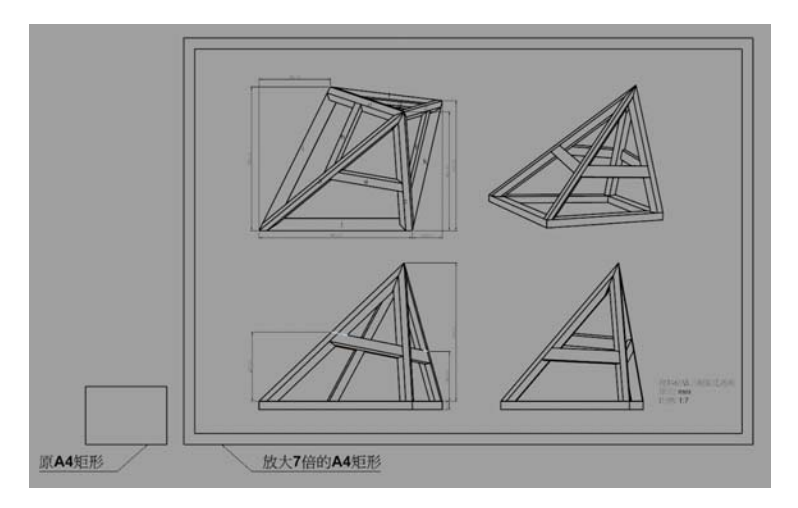

圖 32 製作完整結構體的三視圖 (繪圖:周立倫)

(16) 製作彩現圖

使用Rhino 4外掛的彩現軟體V-Ray製作完整結構之彩現圖(圖33)。此彩現圖僅供參考之用,對施工製作而言, 並無必要性。

- (17) 以雷射印表機列印:本研究使用HP3005 A4黑白雷射印表機。
	- a. 列印時,如果印表機有連接到電腦上,則可直接列印。如果必須拿到他處列印,則可以安裝PDF轉換軟 體(例如AdobePDF、PDF轉換工具、CutePDF)先列印成通用的PDF檔案格式,再攜至他處列印。
	- b. 列印構件斷裂三視圖時,線徑的設定,可以不必拘泥於實線0.5mm、虛線0.35mm、細線0.18mm的一般 慣例,一律以最細的線徑0.13mm列印,以提高放樣至角材時的精密度。
	- c. 列印構件斷裂三視圖是以1:1的比例列印(圖34)。列印完整木結構三視圖則是以1:7的比例列印(圖35)。 三視圖中,要標明各構件的代號,以方便實際製作時辨認。
	- d. 為驗證印表機的準確性,乃列印一張有多個100mm x 100mm正方型的圖形 ( 圖36 )。接著使用鋼尺,以 目視方式測量實際長度。結果顯示,誤差在鋼尺刻度與圖案線徑的範圍內,對於以手工放樣畫線至角材 的工作而言,這樣的誤差是可以接受的。

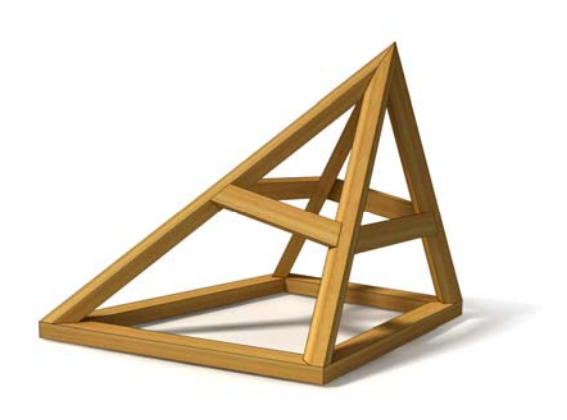

圖 33 完整木結構的彩現圖 (繪圖:周立倫)

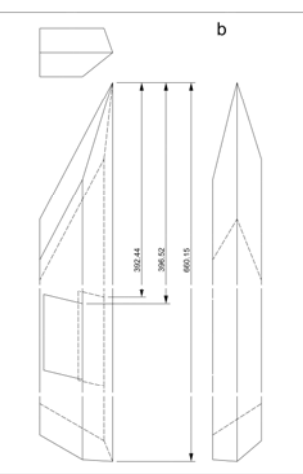

圖 34 列印成 A4 的構件斷裂三視圖 (繪圖:周立倫)

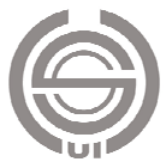

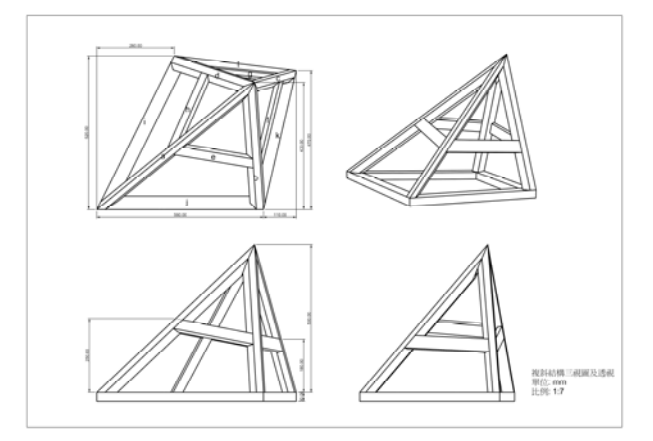

圖 35 列印成 A4 的完整構件三視圖 (繪圖:周立倫)

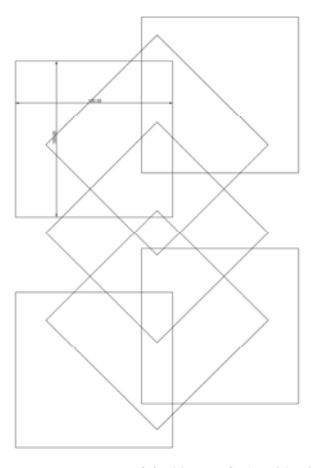

 圖 36 以此圖檢驗印表機的準 確性 (繪圖:周立倫)

## 九、現場實際製作

木結構複斜桁架的實作過程乃本研究重點之二,其實施方式仍遵循常規,但改變了繪圖放樣模式,亦即; 勿需再跪趴於地面上,而直接將已列印完成之電腦繪圖放樣圖面,置於工作桌檯面上,並可以鉛筆在圖面上 直接投影於木材表面而獲取木結構立體單元之實際長度、實際斷面與實際外形,如此的過程可節省至少一半 的工作時間,為本研究之最大發現,。實作之目的在於驗證本研究所提解決方案之可行性。本實驗範例之實 作,由鄭順福(本文作者之一)親手完成,其過程如下所述。

1. 取材:透過鉋削(手壓鉋機、平鉋機)及鋸切(圓盤鋸),將角材處理至精準的30mm x 45mm以及15mm x 45mm兩種尺寸規格(如題目設定之已知條件尺寸)。

2. 鋸切出精準的長度:依據構件三視圖尺寸所標註,鋸切出角材的長度。

3. 畫線放樣:直接將角材放在三視圖圖紙上,以鉛筆畫線將視圖放樣到角材上。放樣內容包括角材端面以及 斜樑及小樑間的交線。

4. 鉋斜邊:以手鉋鉋出斜樑的斜邊。

5. 鋸切端面:依據所繪線條,以手工鋸出各構件端面的接合面(記住一定得保留鉛筆線痕跡)。

6. 修整接合面:以鑿刀修整各構件端面的接合面(一般而言,如果鋸切夠精準,此動作並不需要。但如果鋸 切時略有誤差,木工鑿刀就派上用場了)。

7. 組裝:使用空壓釘鎗,將各構件依題目所標示的尺寸位置組裝起來。

圖37及圖38為實際製作完成品的攝影照片。從近照中可以看出,各構件間的配合精密度相當高,足證本 文所敘述之解決方案,的確能達到預期之成果。

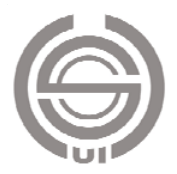

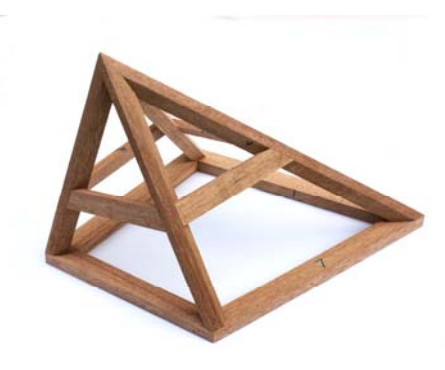

圖 37 實際製作完成的複斜木結構 (實作:鄭順福,攝影:周立倫)

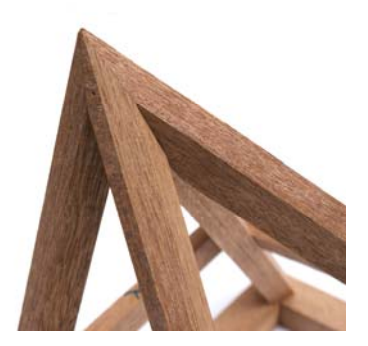

圖 38 木結構的細部(實作 :鄭順福,攝影:周立倫)

# 十、結論與建議

1. 結論

本研究針對建築木工複斜桁架的設計及繪圖放樣工作,提出一套以3D繪圖軟體Rhino 4為核心的解決方 案。經過現場的實際施作,不難發現,相較於傳統的繪圖工作方式,它具備了如下數個優點:

- (1) 簡單易學:雖然Rhino 4總共有超過1000個工具(指令),但本研究所提的解決方案,從開始到結束,總共 只使用了27個工具(指令),可以見得這個方案應該是相當簡單而易學的。
- (2) 精確迅速:以「物件鎖點」的方式,進行建模及繪圖工作,可以保證誤差値在絕對公差的範圍內(Rhino 4的預設絕對公差是0.001單位或0.01單位,可自訂更精密的絕對公差)。不論多複雜的結構,也不論單斜或 複斜,都可以透過兩點及三點定位工具,迅速將角材安放到位。「實體布林差集和分割工具」的使用,可 以立即做出精準的構件相交及接合面。只要建好3D模型,便可自動產生精準的三視圖,尺寸標註也很容 易,遠非傳統手工繪圖或2D繪圖軟體所能比擬。
- (3) 具體清晰:傳統的2D三視圖繪製工作,是在想像中將立體造形進行正投影的動作。簡單、正垂的造形還 容易想像,而對於複雜、歪斜的造形就很難想像了,一不小心判圖就會犯錯。而在Rhino 4中建模及繪圖, 就彷彿在虛擬的空間中堆積木,既具體又清晰,更不易犯錯。
- (4) 輕鬆易行:相較於傳統跪趴在繪圖板上工作的辛苦。使用電腦真的是太輕鬆了,除了不傷腦筋,更是不 傷體力。
- (5) 尺寸無限:傳統使用兩塊4呎 x 8呎夾板作為繪圖版面的工作方式,能繪製的結構體尺寸有限。如果要繪 製更大型的結構體,就不足以實施了。使用本文的解決方案則無此限制。
- (6) 想像無限:針對更複雜的結構體(例如解構主義的建築造形),以傳統的繪圖方式施行設計、繪圖及放樣, 更是困難重重。使用本文所敘述的解決方案,則完全不必考慮繪圖的困難度,可以將思慮完全放在造形設 計上。源自於技術方面的限制,往往會阻礙了造形創造的可能性。超越了技術的藩籬,更能鼓勵想像力與 創造力任意的馳騁(圖39及圖40)。

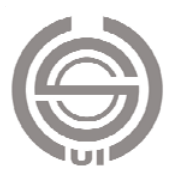

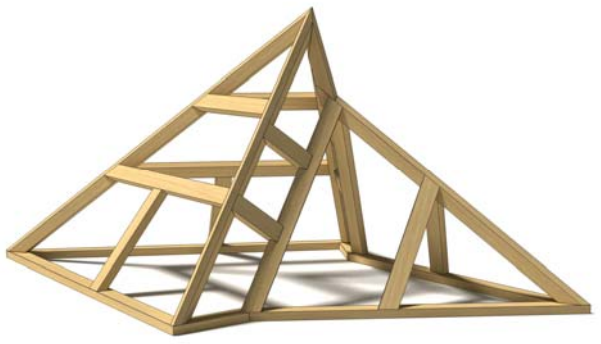

 圖 37 由兩個角錐所組成的木結構 (繪圖:周立倫)

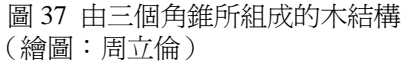

- 2. 建議
- (1) 本研究係針對建築木工複斜桁架之設計、繪圖及放樣,提出一套數位解決方案。同樣的技術亦可延伸使 用在家具木工和門窗木工之設計及繪圖工作,相信亦能獲得令人滿意之結果。
- (2) 本研究基於研究、撰文、試作及讀者閱讀和理解的方便性,儘量將問題簡化,所建構的木結構中,並不 包括榫頭及榫眼的設計。而在實際的木結構中,往往需要在接合處設計榫頭及榫孔,以增加結構的強度。 如欲於結構中加入榫頭及榫孔,只要將本研究所提出之技術略加延伸應用即可。
- (3) 本研究所提之解決方案,在硬體設備需求上並無超出現有的個人電腦、印表機或大圖輸出機。所使用的 軟體Rhino 4及V-Ray亦相當便宜而易學。這兩個軟體可普遍應用於建築設計、室內設計、產品設計、工藝 設計等人造物的設計領域,是一套相當值得學習的通用3D繪圖軟體,應可推廣至高級職業學校以上之教 育單位。
- (4) 本文所發展之解決方案,除可供業界使用,提昇複雜木結構造形之設計、繪圖及施工品質,亦可建請勞 委會職訓局將此方案列為全國技能競賽之標準技術訓練。如果在國內試行無礙,便可進一步推廣至國際技 能競賽,除有新職類競賽產生,又能為國爭光,何樂而不為。
- (5) 三維電腦繪圖在許多立體造型領域的應用,已經相當廣泛,但就研究者的觀察,仍有許多造形設計及製 作領域未能適時適性的引進這門技術,或者未能更有效的運用這門技術。其原因可能包括:學習上的困難、 推廣上的困難、使用不適當的軟體、軟體學習不夠通透等因素。就如同本研究為傳統建築木工的設計、繪 圖及製作技術發展出全新的數位工具解決方案一樣,相信其他的造形設計領域一定也有許多傳統的工作方 式及技術,能使用數位工具,發展出提昇質、量的解決方案。期盼各界一同努力,實乃本文意欲拋磚引玉 之初衷。

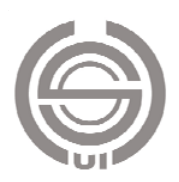

# 十一、參考文獻

1.王輔春、朱鳳傳、楊永然、康鳳梅,1981,《工程圖學》,師大書苑有限公司,台北,p5-6-P5-9。

2.盧俊宏,徐勳城, 2002, "傢俱木工複斜體設計因素分析研究",《木工家具雜誌(Woodworking & Furniture Digest)》, November/2002, No.220, 台中, p99-p110。,

3.倫敦世界技能競賽官網

http://www.worldskills.org/index.php?option=com\_jflickr&Itemid=751&task=view&type=collection&id=375583 79-72157627822378976 查閱時間:2011年11月

4. Rhino中文網站,《設計者的模型製作工具》,

網址:http://www.tw.rhino3d.com/?language=tw。查閱時間:2011年11月

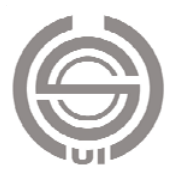